## **Voicemail Instructions and Shortcut Keys**

Cisco Unity Connection

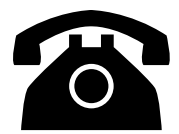

### **Access the Cisco Voicemail System by dialing**

• On-campus from your desk phone: Press **Messages** button

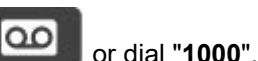

- On-campus from another phone: Press **Message** button or dial "**1000**" and then press the asterisk (**\***) key.
- Off-campus: **973-596-5500.**

#### **New message indicators**

The solid red light on your handset indicates that you have a new voicemail message.

### **Voicemail through email**

Cisco Unity sends user voicemail to their primary email address in addition to the their phone. Please note that the red light for a new message will not disappear after listening to their voicemail from their email. In order to remove the red light notification you will need to access your voicemail from your phone to delete as described below.

### **Listening to Voicemail Messages**

- Follow the steps for Accessing your Voicemail (above).
- Enter your PIN number and press the  $(\#)$  key. Press 1 to hear NEW messages Press 2 to SEND a message Press 3 to REVIEW old messages
- Follow the prompts to listen to and manage your messages. Press 1 to REPEAT message Press 2 to SAVE massage Press 3 to DELETE message Press 4 to REPLY message Press 5 to FORWARD message Press 6 to MARK AS NEW Press 7 to SKIP BACK (Rewind ten seconds).

### **Set Your Greeting and Password:**

When first logging into the Cisco Unity voicemail system, NJIT voicemail users will be prompted to set a personal greeting and customized password. Follow the instructions below in order to set your voicemail greeting and password.

**Step 1**. Call the voice mails system:

**Step 2**. (**Off-campus only**) When you are prompted to enter your ID, enter the number provided by the Telecom department followed by the pound (#) button.

**Step 3**. When prompted to enter your PIN, enter your initial PIN provided to you by the Telecom department, followed by (#).

A self-enrollment procedure will begin and you will be prompted to:

- Record your name
- Record your greeting
- Set up a new PIN

Your PIN needs to be a random combination of six digits and cannot be consecutive numbers in predictable sequence.

**Step 4**. WAIT until you hear "you have finished enrollment", then hang up. Your personal greeting and customized PIN are now set up.

# **Voicemail Instructions and Shortcut Keys**

Cisco Unity Connection

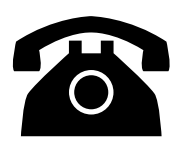

**Access the Cisco Voicemail System by dialing**

- On-campus: **1000**
- Off-campus: **973-596-5500**

## **Main Menu and Shortcuts During Message Menu**

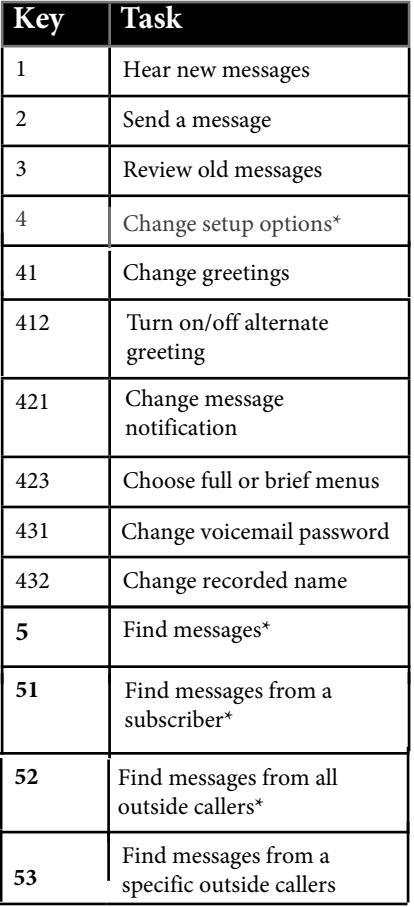

**\* Not available on some systems.**

**While listening to a message, press:**

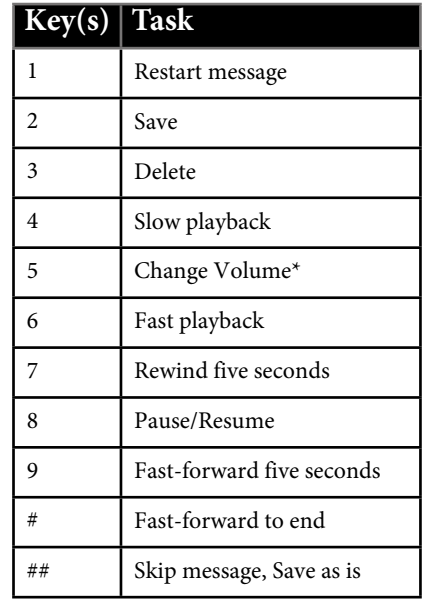

**\* Not available on some systems.**

## **During Message Shortcuts**

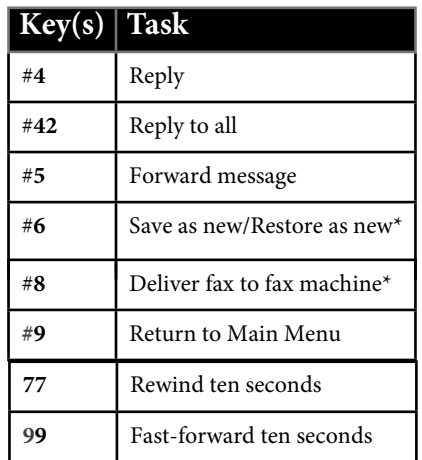

**\* Not available on some systems.**

## **After Listening to Message**

**After listening to a message, press:**

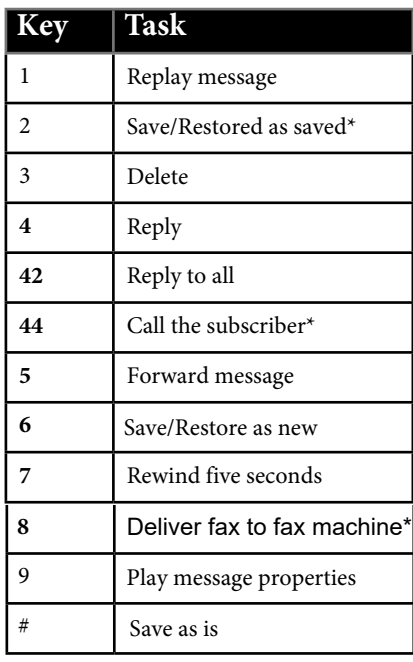

**\* Not available on some systems.**

## **Send Message Menu**

**After addressing and recording, press:**

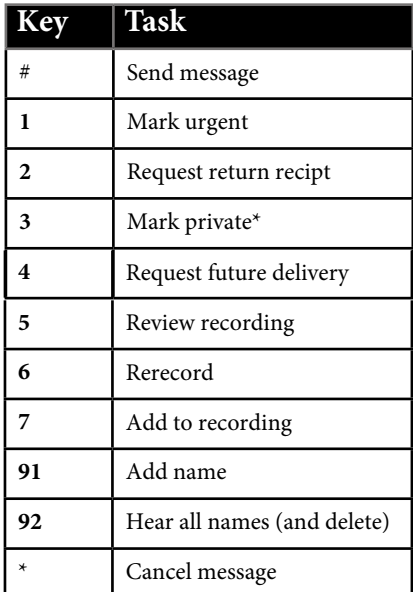

**\* Not available on some systems.**